## **Windows 7/8/10 zum holen einer neuen IP Adresse per DHCP zwingen & Wie man mehrere Kommandozeilen Befehle hintereinander verketten kann**

Unter Linux kann man einzelne Kommandozeilenbefehle einfach mit ';' getrennt hintereinander schreiben. Unter Windows seit Windows NT ist das nur mit '&' bzw '&&' möglich. '&' verkettet dabei die Befehle einfach ohne besondere Intelligenz. '&&' hingegen führt das nachfolgende Kommando nur dann aus denn das Vorherige Kommand erfolgreich d.h. ohne Fehler durch lief. Da man bei einer Verkettung von solchen Befehlen meist will dass diese fehlerfrei ablaufen, empfiehlt sich meist die Verwendung von '&&' .

Nun zum eigentlichen Thema: Wie bekomme ich Windows 7 (und ggf. neuer) dazu sich eine neue (vor allem eine Andere) IP Adresse vom DHCP Server holt?

Laut diversen Internet Artikeln in englischer Sprache ist das eigentlich nicht möglich, da sich Windows irgendwo in der Registry die letzte IP Adresse merkt und diese bei neuer Anfrage am DHCP Server wieder von sich aus "vorschlägt". Jemand fand nun jedoch glücklicherweise heraus, dass das manuelle stoppen und starten des DHCP Clients auf der Workstation Windows diese Information "vergessen lässt" und sich somit tatsächlich eine neue freie IP Adresse vom DHCP Server hold. Das kann für manche Diagnosezwecke sehr praktisch sein.

Der Vorgang besteht aus mehreren Einzelschritten und kann nur mit Administrator-Berechtigung und am schnellsten und einfachsten über die Kommandozeile erreicht werden. Hier die verkettete Kommandozeile:

ipconfig /release && net stop dhcp /y && net start dhcp && ipconfig /renew

Dabei passiert folgendes:

- 1. Bisherige IP Adresse abgeben/aufgeben
- 2. DHCP Client Dienst stoppen (davon abhängige Dienste ebenso)
- 3. DHCP Client Dienst starten
- 4. Frische IP Adresse am DHCP Server anfragen
- [Axel Werner](mailto:axel.werner.1973@gmail.com) 2016-08-10 18:35

[windows](https://awerner.myhome-server.de/doku.php?id=tag:windows&do=showtag&tag=windows), [windows7,](https://awerner.myhome-server.de/doku.php?id=tag:windows7&do=showtag&tag=windows7) [windows8,](https://awerner.myhome-server.de/doku.php?id=tag:windows8&do=showtag&tag=windows8) [windows10](https://awerner.myhome-server.de/doku.php?id=tag:windows10&do=showtag&tag=windows10), [windowsnt,](https://awerner.myhome-server.de/doku.php?id=tag:windowsnt&do=showtag&tag=windowsnt) [force,](https://awerner.myhome-server.de/doku.php?id=tag:force&do=showtag&tag=force) [dhcp,](https://awerner.myhome-server.de/doku.php?id=tag:dhcp&do=showtag&tag=dhcp) [renew](https://awerner.myhome-server.de/doku.php?id=tag:renew&do=showtag&tag=renew), [ipconfig](https://awerner.myhome-server.de/doku.php?id=tag:ipconfig&do=showtag&tag=ipconfig)

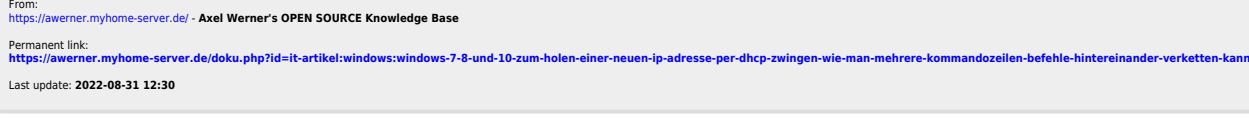